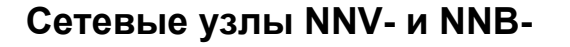

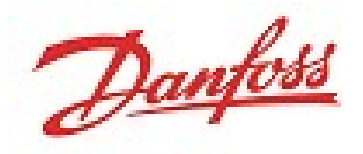

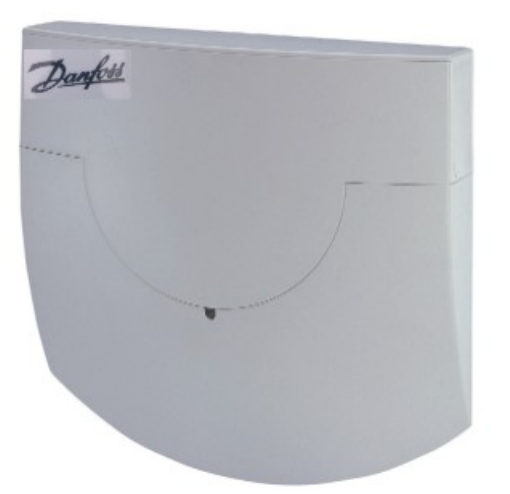

# **Общие рекомендации по эксплуатации**

### Замена литиевых батарей

Замену батарей могут производить только квалифицированные сотрудники. Разъем подключается только в одном положении, чтобы полярность была соблюдена. Поэтому, вставляя батарею, не следует прилагать чрезмерные усилия.

Предупреждение: при некорректной замене батарей существует опасность взрыва.

Новые батареи должны быть такого же или аналогичного типа, как и исходные, в соответствии с рекомендациями поставщика.

### Защита от молнии

Если в больших системах формируется расширенная сеть из нескольких меньших сетей с использованием M-bus, и кабель прокладывается по наружной части здания, должна быть обеспечена защита от молнии (см. Инструкции 83X004OC).

### Квалифицированное обслуживание

В случае несанкционированного вмешательства в приборы/систему, манипуляций, или несоблюдения предупредительных замечаний, приведенных в этих инструкциях, может быть нанесен серьезный вред имуществу. Поэтому вмешательство в приборы/систему разрешается только для квалифицированного персонала.

# **Общие указания по монтажу**

#### **Место монтажа**

- $\triangleright$  Сетевые узлы NN\*.\* во всех случаях необходимо устанавливать внутри зданий.
- Наклейка с серийным номером узла находится в правой верхней стороне панели управления под крышкой корпуса.

## **Меры для предотвращения электрических помех**

Не устанавливайте сетевые узлы поблизости от силовых кабелей, электрического оборудования или металлических проводящих поверхностей

### **Уровни показаний**

Текущие показания

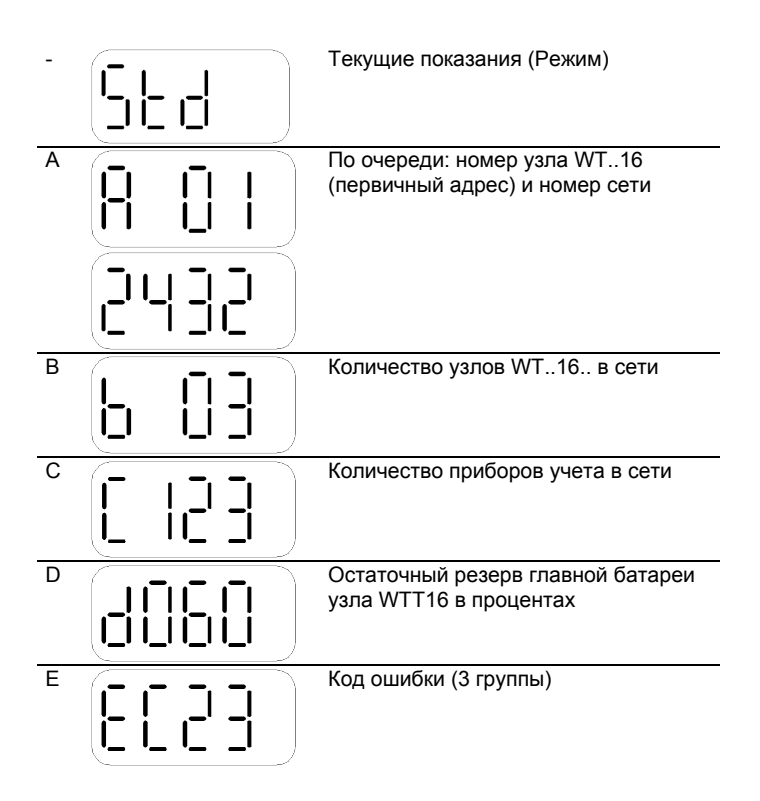

### **Компоненты и функциональные элементы**

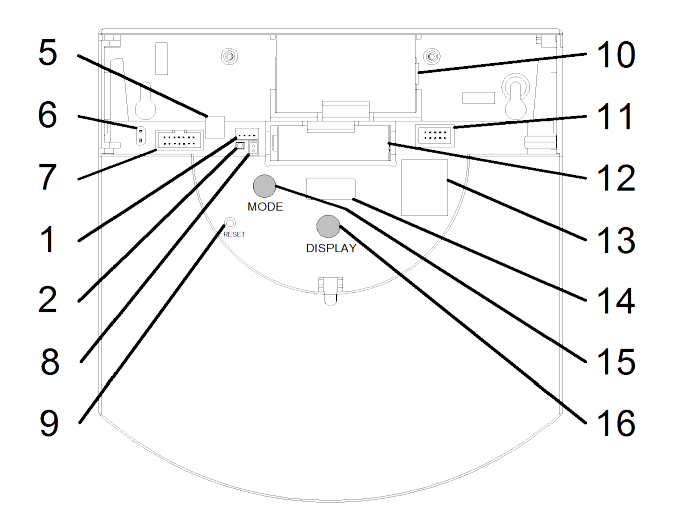

- 1. Разъем для питания
- 2. Индикация питания от сети
- 5. Винтовая муфта фиксированного M-bus соединения
- 6. Разъем для сервисного M-bus соединения
- 7. Разъем для модуля RS232
- 8. Разъем для запасной батареи
- 9. Кнопка reset (утопленная)
- 10. Главная батарея (NNB-\*) или силовой узел (NNV-\*)
- 11.Разъем (не для пользователей)
- 12.Запасная батарея
- 13.Жесткая память (закрытая)
- 14.Дисплей
- 15.Кнопка переключения режима (красная)
- 16.Кнопка включения дисплея (голубая)

# **Кнопки**

На сетевом узле имеются 3 кнопки:

DISPLAY кнопка для включения дисплея MODE кнопка для включения/выключения режима монтажа RESET -утопленная кнопка для запуска отключения/подключения сети (отключает все сетевые соединения)

## **Режимы работы**

Всего имеется 6 различных режимов работы, некоторые из которых могут быть выбраны путем нажатия на кнопку на сетевом узле, другие выбираются автоматически при помощи сервисной программы Indserv. Выбранный режим работы отображается на дисплее.

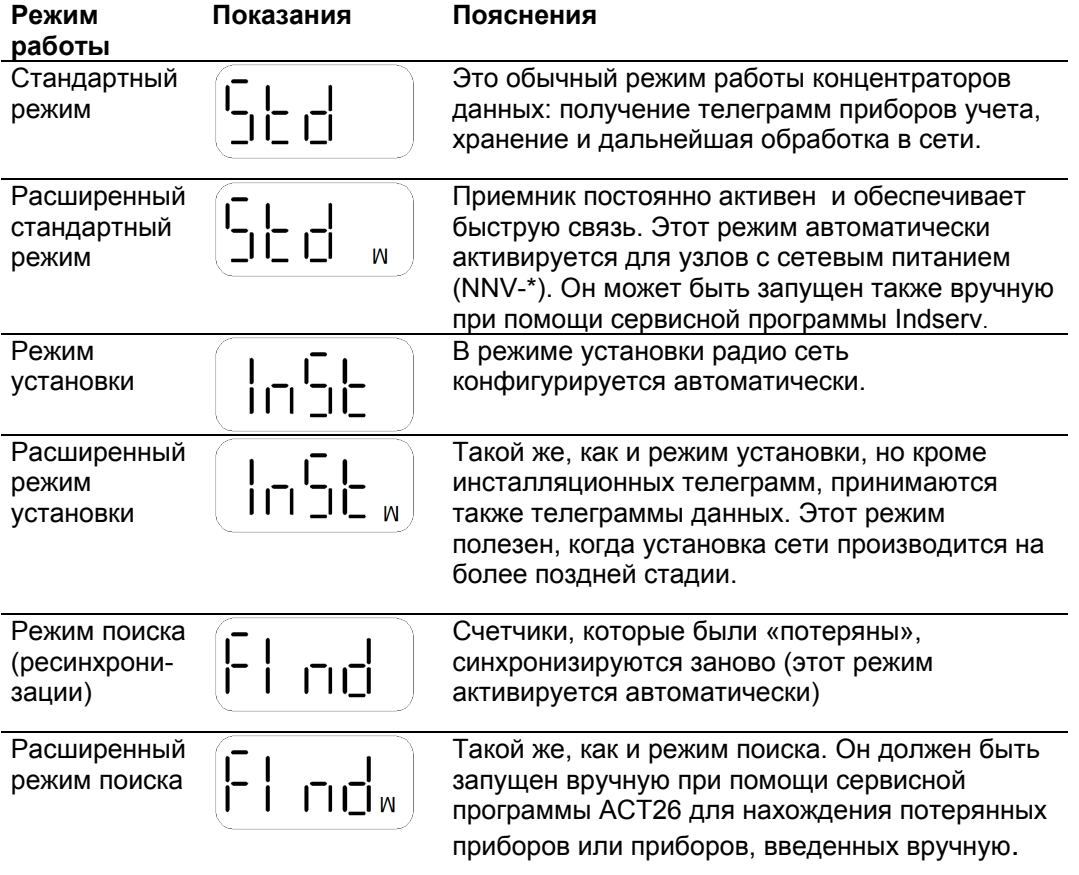

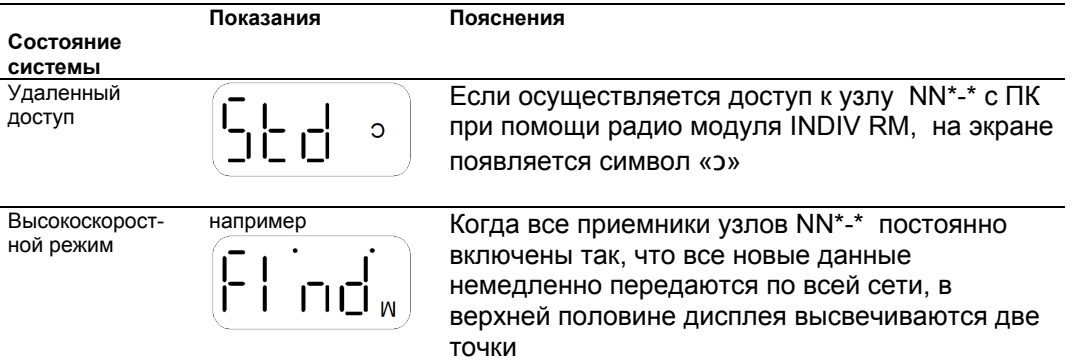

# **Коды ошибок**

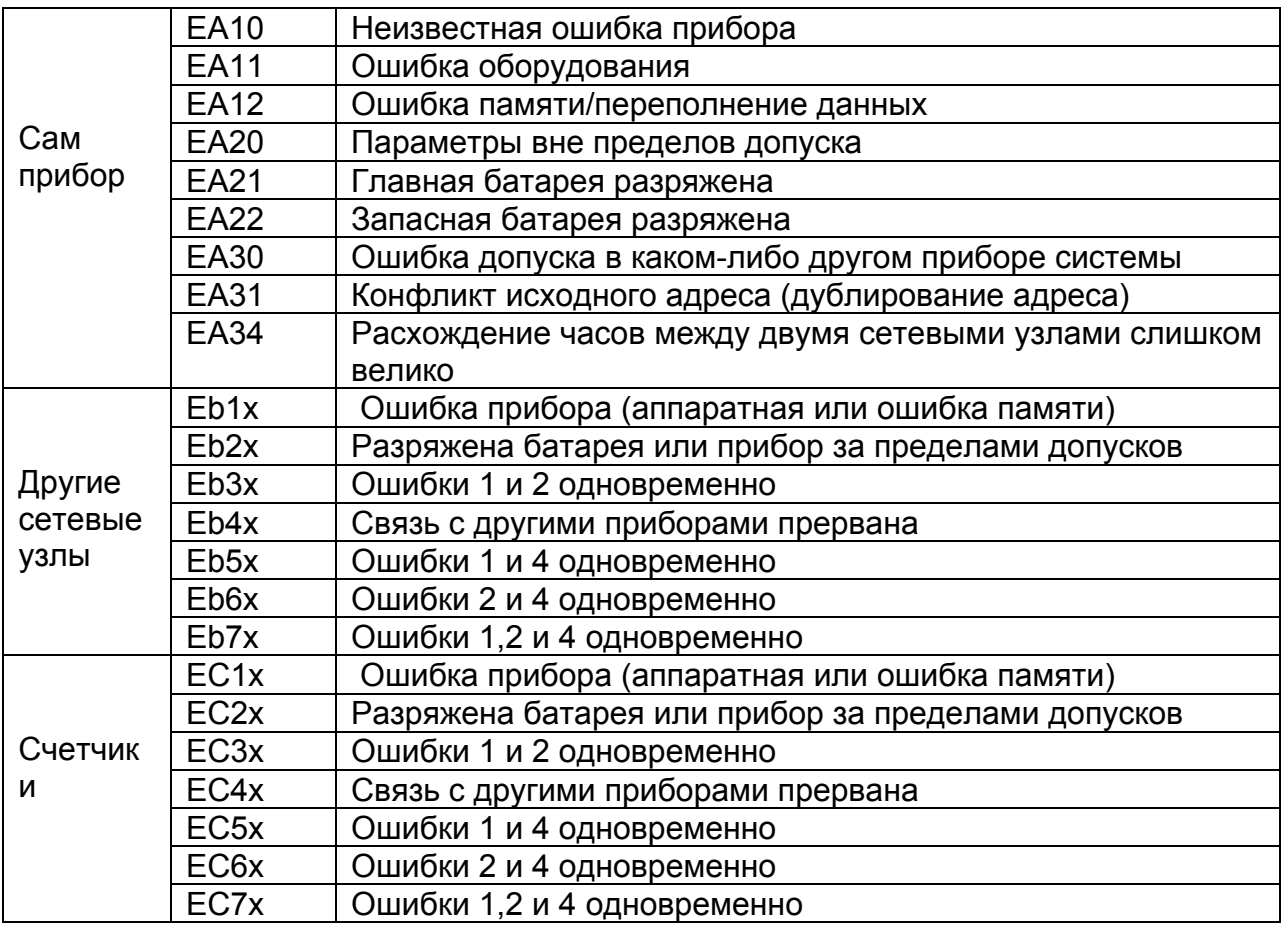

Буква х на уровнях b и C обозначает, сколько раз произошла ошибка. Если ошибка из группы происходит более 9 раз, появится прочерк «-».

# **Монтаж**

Нажмите на узле NN\*-\* красную кнопку MODE и удерживайте ее, по крайней мере, 2 секунды. Таким образом, сетевой узел переключится в режим установки (дисплей покажет InSt и загорится LED на передней панели). Затем этот сетевой узел автоматически будет конфигурировать все сетевые узлы в режиме установки, которые будут добавляться позже, чтобы создать радио сеть.

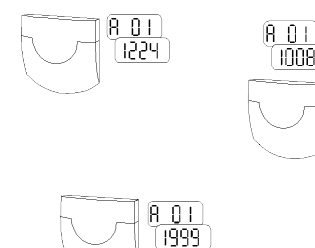

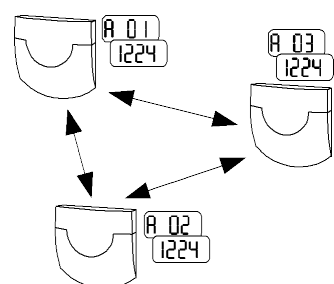

3 сетевых узла до установки: дисплей на уровне показаний А показывает попеременно различные исходные радио адреса и сетевые номера (в соответствии с установками при поставке).

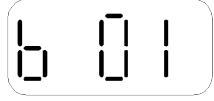

дисплей на уровне показаний А показывает последовательные исходные радио-адреса и идентичный номер сети.

3 сетевых узла после / во время установки:

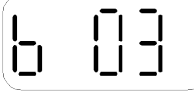

Перед установкой: дисплей на уровне показаний В показывает соответственно один сетевой узел.

После/во время установки: дисплей на уровне показаний В показывает количество сетевых узлов в сети.

# **Установка счетчиков**

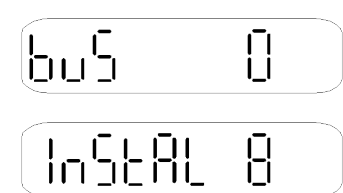

Переключите приборы учета в режим установки: нажмите кнопку на продолжительное время до тех пор, пока не будет достигнут уровень Info; после этого сделайте краткое нажатие, чтобы появился bus адрес «bus 0» ; затем снова нажмите на длительное время до появления «InStAL 8».

Распределители тепла INDIV-3R автоматически переключаются в режим установки во время монтажа.

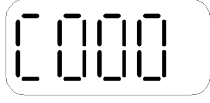

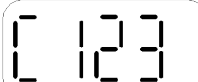

Перед установкой: дисплей на уровне показаний С показывает отсутствие приборов учета в сети.

После/во время установки: дисплей на уровне показаний С показывает количество приборов учета в сети.

#### **Завершение установки сети**

Чтобы завершить установку, нажмите красную кнопку MODE на 2 секунды на одном из сетевых узлов. Дисплей покажет стандартный режим Std. Лампочка LED может гореть еще до 20 секунд. Затем все узлы в сети автоматически переключатся в стандартный режим.

### **Сетевые узлы NNB-\* с независимым питанием**

Механическое закрепление **NNB-\*** Закрепите **NNB-\*** на стене при помощи 2-х винтов. Прибор укомплектован винтами и дюбелями.

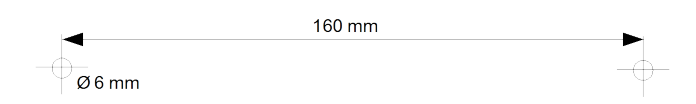

# **Настройка NNB-\***

Из соображений безопасности, при поставке **NNB-\*** батарея не вставлена в разъем.

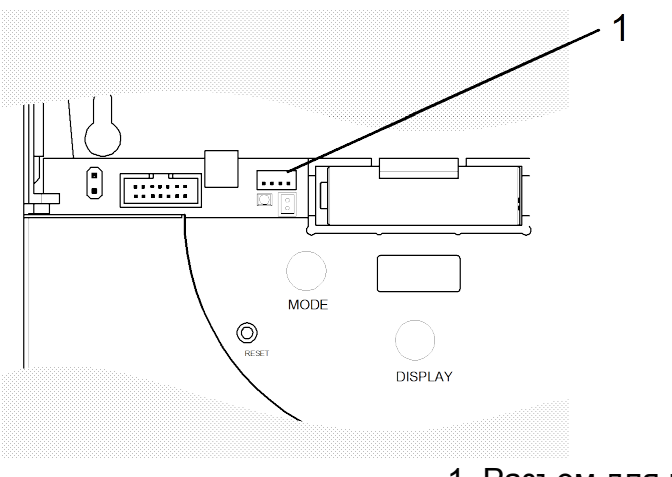

1. Разъем для питания.

# **Расчет срока службы батареи**

После установки сетевого узла, подсоедините штекер батареи к соответствующему разъему (1). Дисплей сетевого узла покажет «bAtt». Нажмите голубую кнопку DISPLAY, чтобы начать определение срока службы **новой** основной батареи.

**Предупреждение:** может случиться, что основная батарея будет удалена из сетевого узла во время работы, а затем штекер будет подсоединен снова. При этом может быть не нажата кнопка DISPLAY для подтверждения. В этом случае индикация оставшегося заряда батареи будет ошибочной.

### **Пломбирование**

По окончании настройки, обеспечьте защиту сетевого узла при помощи прилагаемой пломбы. Вставьте пломбу в отверстие с правой стороны сетевого узла.

## **Сетевые узлы NNV-\* с сетевым питанием Замечания по безопасности**

При открывании корпуса становятся доступны некоторые части устройства/системы, находящиеся под опасным напряжением.

Только квалифицированный персонал может оперировать с этими устройствами/системами.

### **Электромонтаж NNV-\***

Силовая линия для **NNV-\*** должна иметь легко доступный выключатель с контактным зазором не менее 3 мм, который позволил бы пользователю отсоединить устройство от сети.

Производя любые работы с узлом **NNV-\*,** отключите устройство от сети.

### **Механическое закрепление NNV-\***

Закрепите **NNV-\*** на стене при помощи 2-х винтов. Прибор укомплектован винтами и дюбелями.

Предварительно должно быть смонтировано сетевое подсоединение.

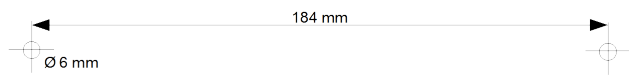

# **Соединительная диаграмма**

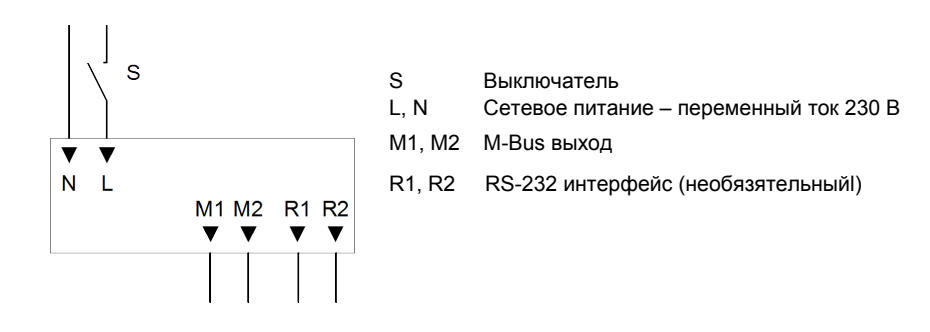

### **Подсоединение NNV-Std и NNV-232**

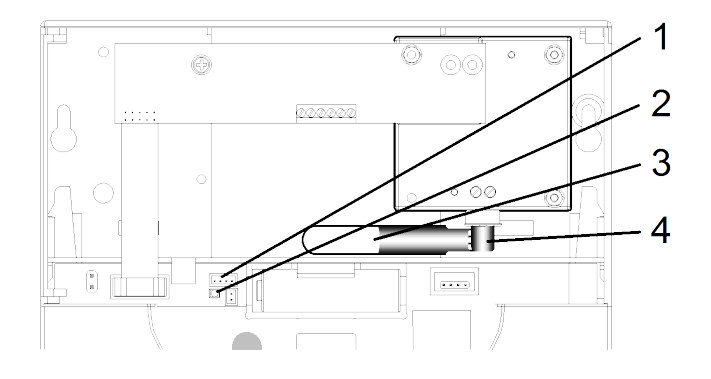

- 1. Разъем для сетевого питания
- 2. Индикация питания (только в случае сетевого питания)
- 3. Сетевой кабель (предварительно проложенный)
- 4. Дополнительная изоляция (усадочная трубка)

### **Подсоединение NNV-IP и NNV-GSM**

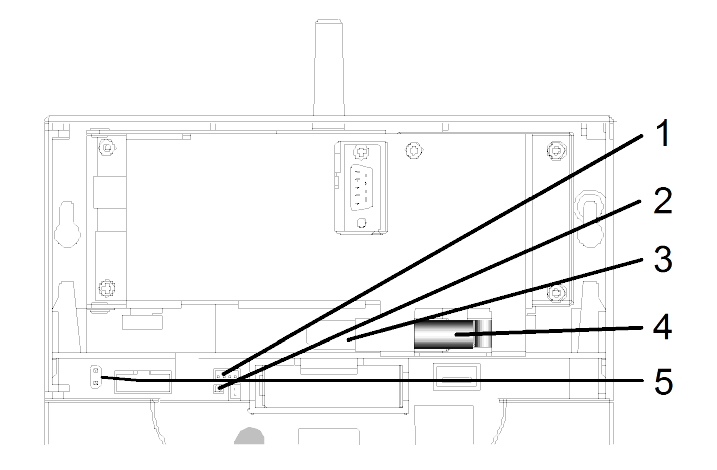

- 1. Разъем для сетевого питания
- 2. Индикация питания (только в случае сетевого питания)
- 3. Сетевой кабель (предварительно проложенный)
- 4. Дополнительная изоляция (гофрированная трубка)

## **Электрические подсоединения**

Подсоедините линию питания AC 230V к сетевому узлу **NNV-\*** в следующем порядке: снимите верхнюю часть корпуса **NNV-\*** с основания. Для этой цели,

отсоедините 2 кабельных соединения (питание (1) и M-bus (5)) между коммуникационным модулем и основанием. Затем, с помощью подходящего инструмента (отвертки или чего-то подобного) слегка приоткрыть один из двух боковых фиксирующих рычагов так, чтобы верхнюю часть можно было бы снять с основания корпуса.

Двухжильный сетевой кабель (L,N) должен быть предварительно подведен к месту монтажа. Вилка питания может быть подсоединена только авторизованной службой (т.е. электромонтажником). Жилы кабеля должны быть защищены изолирующими рукавами, поставляемыми вместе с прибором для обеспечения класса защиты II. Для этого нужно надеть прилагаемый рукав на конец кабеля. Затем подсоедините фазовый (L) и нулевой (N) провода к силовому узлу.

Защитного заземления в наличии нет.

После установки верхней части корпуса **NNV-\*** можно установить обратно электронную часть. На ЖК экране (2) высветится индикация сетевого питания.

# **Пломбирование**

В завершение настройки, следует обеспечить защиту сетевого узла при помощи прилагаемой пломбы. Вставьте пломбу в отверстие с правой стороны сетевого узла.

### **Сетевой узел с коммуникационным модулем**

Сетевое питание к этим узлам следует подключать таким же образом, как и к другим типам узлов **NNV-\***

**Убедитесь в соблюдении правил безопасности!**

**NNV-GSM GSM-антенна** В первую очередь, прочно привинтите GSM-антенну

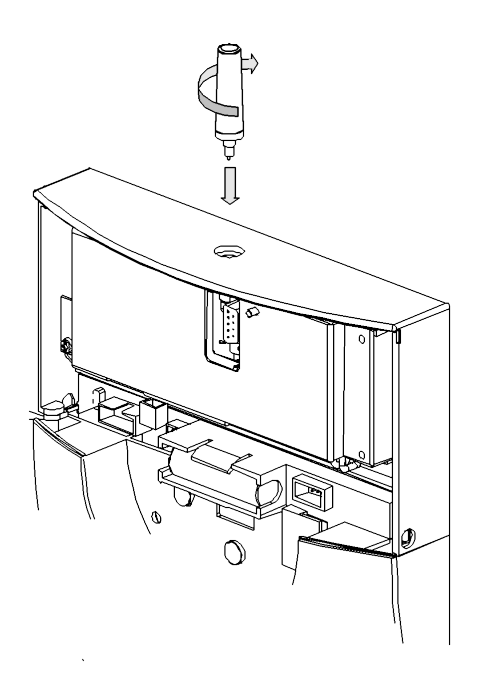

# **SIM-карта**

Сетевые узлы **NNV16-GSM** требуют установки SIM-карты. С этой целью, снимите верхнюю часть NNV16.GSM с основания. Отключите 2 кабельных соединения (электропитание (1) и M-bus (6)) между коммуникационным модулем и основанием. Затем, используя подходящий инструмент (например, отвертку), откройте один из двух боковых фиксирующих рычагов, чтобы отделить верхнюю часть корпуса от основания.

Вставьте SIM-карту в слот в верхней части коммуникационного модуля.

- 1. SIM-карта
- 2. Выталкивающий механизм слота

Защелкните верхнюю часть корпуса с основанием и подключите снова соединения M-bus и электропитание.

### **NNV-IP**

Сетевой узел NNV16-IP обеспечивает подсоединение к Ethernet интерфейсу, который подсоединяется к внешней сети через переходник RJ45, к которому подключен сетевой кабель.

Расстояние до сетевой присоединительной коробки не должно превышать 2 метра.

Установка параметров

Параметризация сетевых узлов NNV-GSM и NNV-IP производится при помощи программного обеспечения Indcomm. Комплект поставки программного обеспечения включает в себя кабель RS-232 для подключения компьютера к коммуникационному узлу.

Технические данные

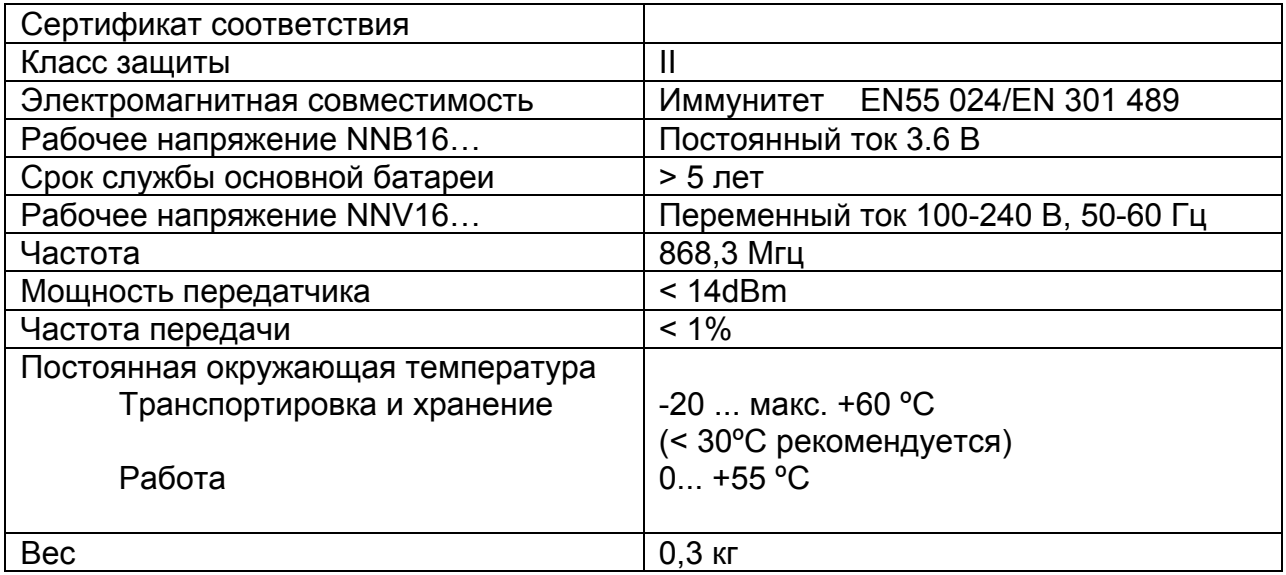